### **Access to the Outcomes Post School Web Application**

KSDE IT staff have developed a video tutorial for registering for an application at [apps.ksde.org/authentication/Help/acct\\_registration.mp4.](https://apps.ksde.org/authentication/Help/acct_registration.mp4)

This tutorial has instructions to register for both *School-wide* and *District-wide* applications. The Outcomes Post School application is a *District–wide* application.

Therefore, to register for the *Outcomes Post School* application, you will need to follow these steps.

For Building number, select ALL BUILDINGS, to see the list of district-wide applications.

#### Please select the applications that you would like to access:\*

**INSAS** 

**EDUCATION** 

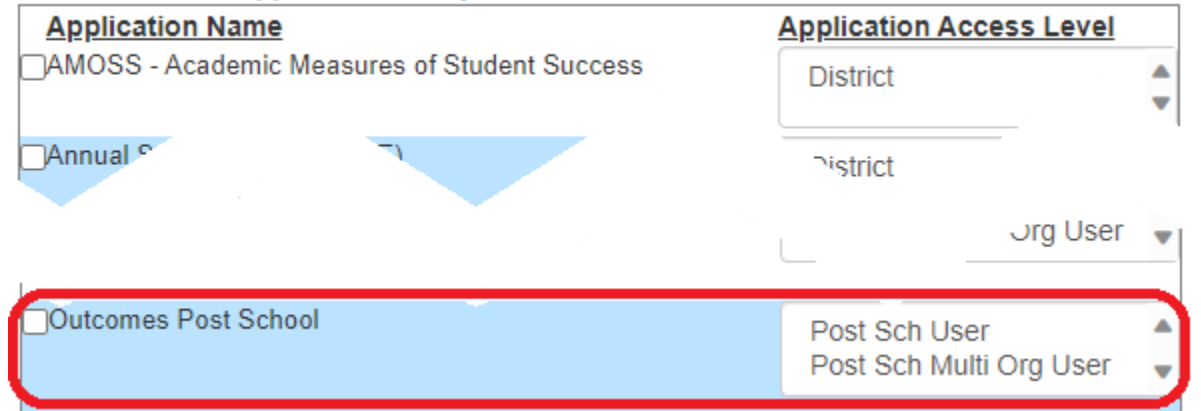

When the district-wide application list appears, scroll down, and choose the Outcomes Post School application, then on the right, for Access Level, choose either Post Sch User (if you are entering data for a single district) or Post Sch Multi Org User (if you are entering data for a coop or interlocal).

Finish creating your login by answering the rest of the questions, Click Submit.

You should receive an email from the IT HelpDesk when your access has been approved.

Please remember your username, password, and security question/answer. The KSDE helpdesk can help you find your username from your email, but cannot help with the others.

PLEASE NOTE: If you already have a district-wide login, you can use the MANAGE MY ACCOUNT blue button and add Outcomes Post School application to that account.

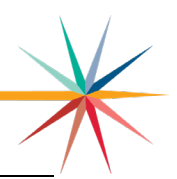

### **Post-School Survey**

The Post School Survey (Senior Exit Survey) can be completed anytime during the school year in which the student will exit or graduate.

For students who are graduating early, it is recommended that this be done early in the school year, not waiting until the end of the school year. Student completion of the survey is encouraged, recognizing that some students may require the support of staff to complete the survey, and for some students (or students from the KSDE list who are dropouts) staff may have to complete the exit survey from information in the student file.

The survey does not need to be completed for students on gifted only IEPs or for students who are exiting special education services (not graduating or aging out).

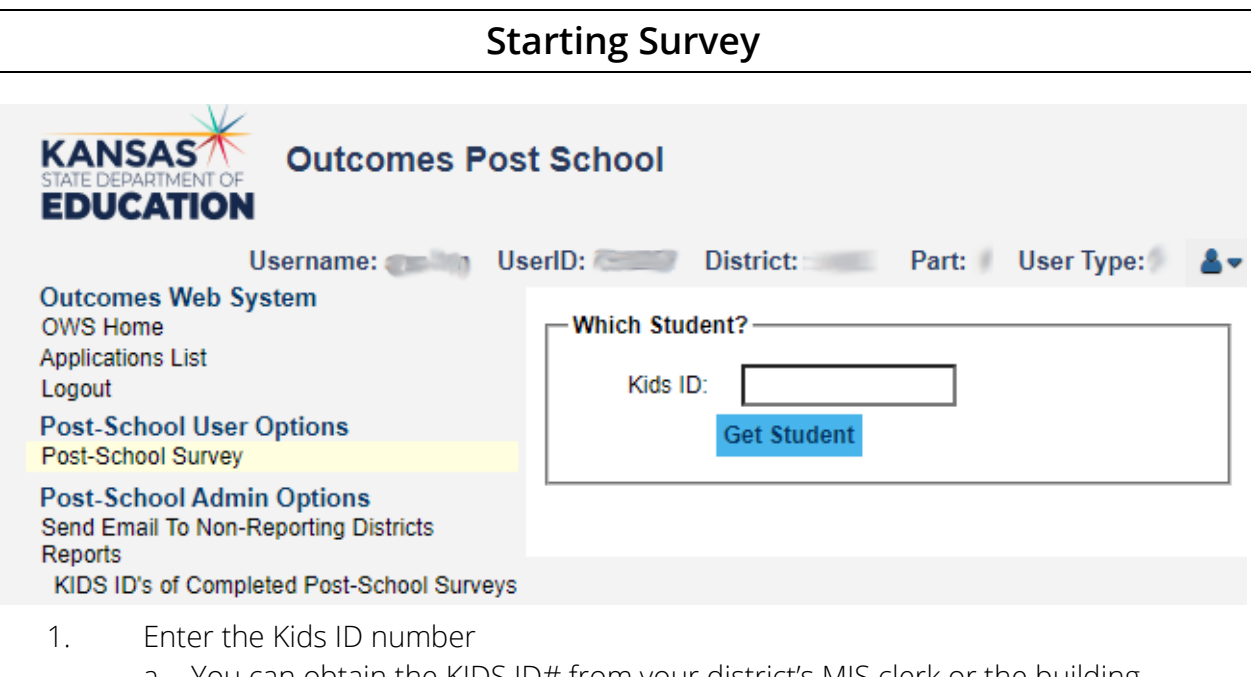

- a. You can obtain the KIDS ID# from your district's MIS clerk or the building secretary.
- b. This is a unique student identifier number, not the Social Security number of the student.
- 2. Click on Get Student.
- 3. The rest of the student information will automatically populate in the next screen.

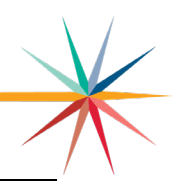

### **Survey Questions**

#### Welcome to the Exit Survey Page.

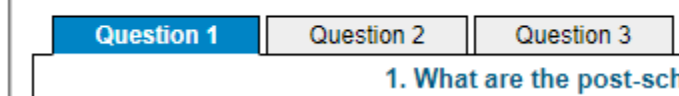

Each question is on a separate tab, be sure to fill out each tab. For each question, check all options that apply. If Other is checked, please specify your response in the space provided.

- 1. What are the post-school goals that are included on your IEP for your plans immediately following high school? (Check all that apply):
	- □ Attend a 2- or 4-year college.
	- $\Box$  Attend a postsecondary vocational training program.
	- $\Box$  Get competitive employment (includes military)
	- $\Box$  Get into sheltered employment (where most workers have disabilities)
	- $\Box$  Get supported employment (paid work in a community setting for those needing continuous support services and for whom competitive employment is unlikely)
	- $\square$  Secure unpaid volunteer or internship position
	- $\square$  Live independently
	- $\Box$  Secure support services from community-based social service agency(ies) (e.g., vocations rehabilitation, Social Security)
	- $\Box$  Other (please specify):
	- $\Box$  Information is not available/don't know.
- 2. During your last year of high school, did you work in any of the following? (Check all that apply.)
	- D Volunteer
	- Work experience/work study
	- $\Box$  Competitive employment (working part-time or full-time for at least minimum wage)
	- $\Box$  No work experience.
	- □ Information is not available/Don't know.
	- $\Box$  No answer
- 3. During your last year of high school, have you had contact with any of the following agencies or services? (Check all that apply.)
	- □ Vocational Rehabilitation
	- □ Mental Health
	- □ Social Security
	- $\Box$  Other (please specify):
	- D No contact
	- $\Box$  Information is not available/don't know
	- $\square$  No answer

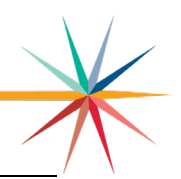

### **Student/Family Contact Information**

#### **Contact Info**

Student Contact Info Family Member Contact Info Emergency Contact Info

Each contact type is on a separate tab and should be completed if available. At least one phone number or email address needs to be entered on each tab.

#### **Student Contact Info**

Please enter as much valid contact info as you have available.

Name: Home Phone: Cell Phone: Email: Home Address:

#### **Parent/Family Member Contact Info**

Please enter as much valid contact info as you have available. Name: Home Phone: Cell Phone: Email: Home Address:

#### **Emergency Contact Info**

Please enter as much valid contact info as you have available. Name: Relationship to student: Home Phone: Cell Phone: Email: Home Address: Home Phone: Cell Phone: Email: Address:

## **Saving / Starting New Survey**

When finished click on the Return to Portal button at the bottom of the screen to return to the Exit Survey Entry Portal. Hit the Reset button then add the next student's KIDS ID number to start a new exit survey.

## **Contact / Questions**

For more information, contact:

Andy Ewing Indicator Lead (785) 296-3860 [aewing@ksde.org](mailto:aewing@ksde.org)

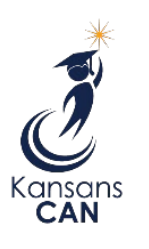

Kansas State Department of Education 900 S.W. Jackson Street, Suite 102 Topeka, Kansas 66612-1212

(785) 296-3201

[www.ksde.org](https://www.ksde.org/www.ksde.org)

*The Kansas State Department of Education does not discriminate on the basis of race, color, national origin, sex, disability or age in its programs and activities and provides equal access to the Boy Scouts and other designated youth groups. The following person has been designated to handle inquiries regarding the nondiscrimination policies: KSDE General Counsel, Office of General Counsel, KSDE, Landon State Office Building, 900 S.W. Jackson, Suite 102, Topeka, KS 66612, (785) 296-3201.*